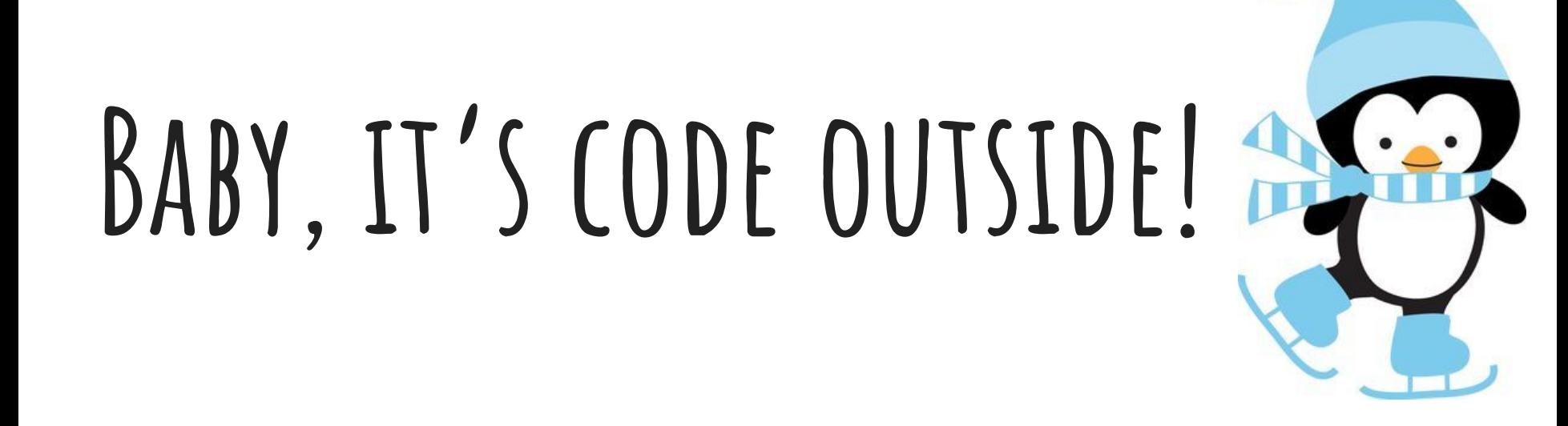

**Lil Miss Coder January 2021 Activity Student Leaders: Cameryn Reaves & Tanvi Naik**

# **Agenda**

- Welcome
- Call for Last Month's Challenge
- Introduce Project
- Walk through Project
- Introduce Challenge
- Demo Last Month's Challenge

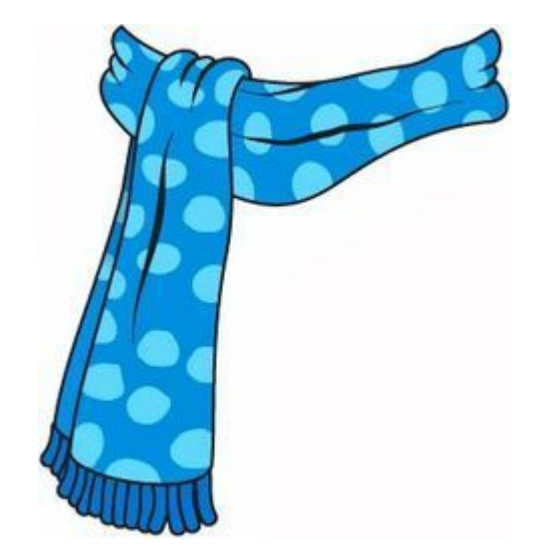

# **Introduce Activity**

- Last month we used lots of sequences to create a baking game, and this month, we'll be creating a personal webpage. In both projects, we're creating something with code!
- Today, we will be using HTML to help us create a personal webpage.
	- Personal webpage of what **you do** when it's cold outside.

# **HTML VOCAB**

- HTML: Stand for Hyper Text Markup Language
- Tag: Tells the browser what to do.
	- Ex: <center> = align elements to the middle of the page
- End tag: Tells the browser to end a task  $($ )  $\circ$  Ex:  $\checkmark$  center> = stop aligning elements to the middle of the page.
- Comments: Comments are what coders use to explain what their code does in plain language.
	- $\circ$  Ex: <!--This is what a comment looks like in html.  $\rightarrow$
	- You can create a comment with CTRL+/ or Command+/

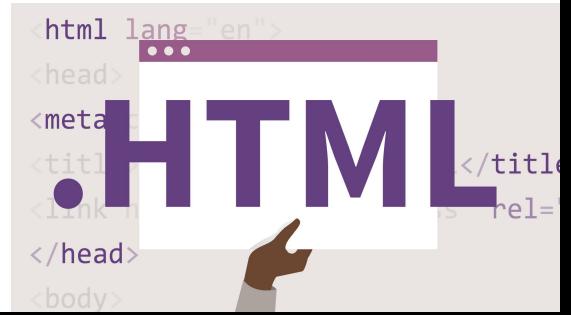

### **Get REady**

Please go to lilmisscoder.com for our Codepen.io activity, located under the "Event" page!

You can also open this presentation to follow along.

#### January 9th -- Baby It's Code Outside

**EVENT DETAILS:** Virtual Event: 1-1:40 pm (CT)

**EVENT CONTENTS:** We will be creating a personal webpage using HTML!

Please make a CodePen account prior to the event. You can find the link below.

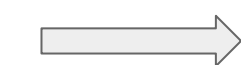

**CODEPEN LINK:** 

https://codepen.io

Password: VBd2DR

**ZOOM LINK:** HTTPS://US02WEB.ZOOM.US/J/75493325662?PWD=TWFPEHRPNJL1BVZJZ21SWMTRV3F0UT09

### **Activity**

- Let's go to CodePen.io and create a webpage!
- Sign Up
	- <https://codepen.io/>

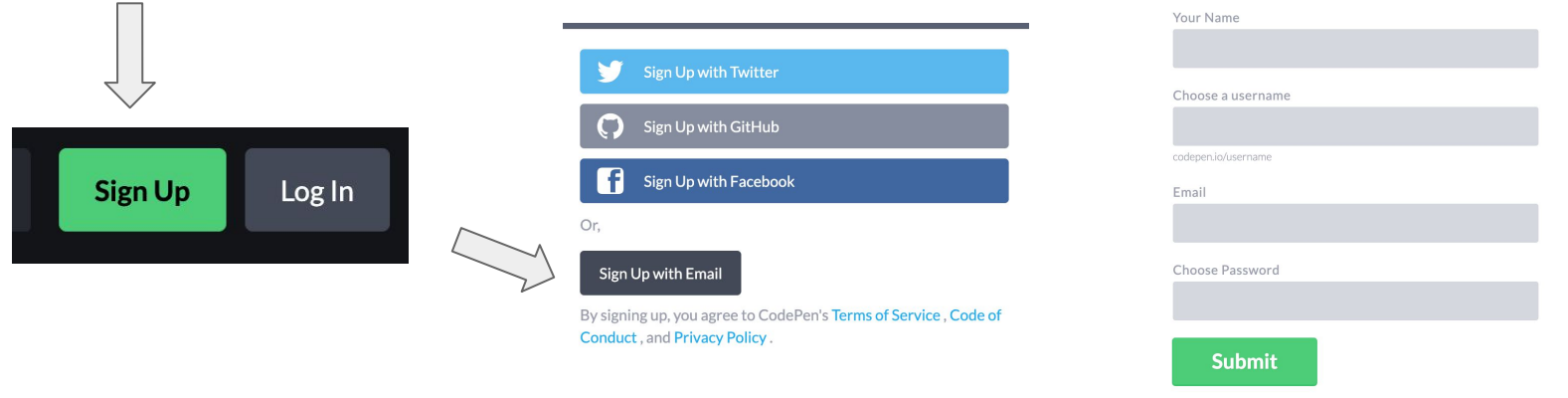

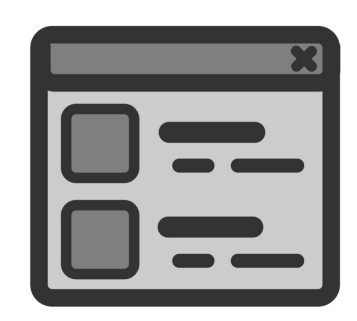

# **Code Walkthrough**

#### <html>

- <head>
- 3 <!--The head tag is used to create a header-->
	- <h1> Baby It's Code Outside </h1>
- 5 <!--HTML headings are defined with the <h1> through <h6> tags.--> </head>
- Start html code off with an <html> tag
- Html headings include: <h1>,<h2>,<h3>,<h4>,<h5>,<h6>

# **Code Walkthrough**

 $\langle \text{div} \rangle$ 

<h4>Student Leaders: Cameryn and Tanvi </h4>

</div>

 $\Box$  <!--The div tag defines a division or a section in an HTML document.-->

<h4> What I like to do when it's cold outside </h4>

● The div tag will allow you to separate blocks of text

 $5 \rightarrow 1$  --The center tag is used to align elements to the center of the page.--> <center>  $\langle$ li> Turn the heater on in the car.  $\langle$ /li>  $18 \times 1$ --The li tag is used to represent an item in a list.--> <img src= "https://hips.hearstapps.com/hmg-prod.s3.amazonaws.com/images/screen-shot-2019-11-11at-12-52-29-pm-1573494762.png?  $resize=480:$ \*"> </img> 21 <!--The img tag is used to embed an image in an HTML page.--> 22 < < l--Right click on an image and click 'copy image adress' to get link--> <li> Drinking hot coco </li> <img src = "https://inspiredbycharm-wpengine.netdna-ssl.com/wp-content/uploads/2014/12/hotchocolate-peppermint.jpg" width="500"> </img> <li> Code in my pajamas </li> <img src = "https://www.artistshot.com/assets-3/images/admin/product\_design/5548139/eat-sleepcode-funny-computer-science-programming-coding-men-s-t-shirt-pajama-set.jpg" width="500" > </img> </center>

- The center tag is used to align elements to the center
- For images found online, right click on the image, and click 'copy image address'

# **Code Walkthrough**

#### <center>

<!--To embed a Youtube video click share, embed, copy, and paste.--> <iframe width="560" height="315" src="https://www.youtube.com/embed/V37Q316AFAU" frameborder="0" allow="autoplay; encrypted-media" allowfullscreen></iframe> </center>

×

COPY

</html>

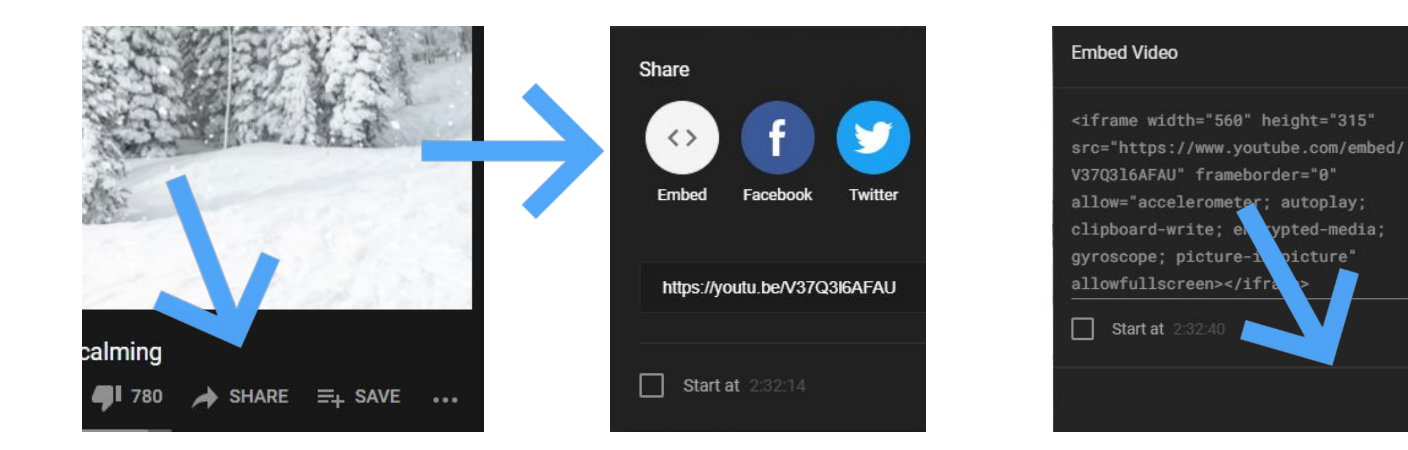

# **EXTRA! Add css to your page!**

#### $\bullet$  CSS

- $\perp$  /\* CSS code examples \*/
- $2 1$  To change text alignment: text-align:center; \*/
- $\exists$  /\* To change font sixe: font-size:14pt; \*/
- $\pm$  /\* To change font color: color: blue \*/
- h1{font-family:Optima;
	- text-align: center;
		- color: blue;}
- h2 {font-family:Optima; text-align: center: }
- h3 {font-family:Optima; text-align: center; }
- h4 {font-family:Optima; text-align: center; }

div {background-color: Purple;} body {background-color:Blue;}

CSS-Cascading Style Sheets (CSS) is a language used for describing the presentation in a language such as HTML.

- You can change your font, font color, background color, etc.
- You can also use hex codes for colors. <https://htmlcolorcodes.com/>

HEX #BAB7FD RGB 186, 183, 253 HSL 243, 28%, 85%

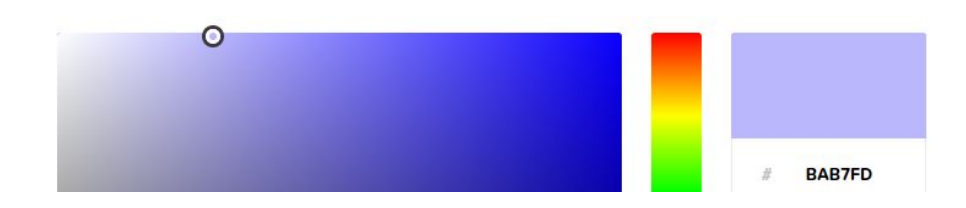

# **Challenge**

### YOUR Challenge!

Until next month, use your resources and finish your webpage!

#### What does it mean?

You can change fonts and colors using CSS so **your webpage really represents you**! Keep adding activities you like to do when it's cold outside and images

Extra points for adding comments!

- Sample Activity
	- <https://codepen.io/lilmisscoder/pen/zYKWoqK>

# **Demo Last Month**

Challengers, please present your activity from last month!

Avery, Karina, and Xoe have all submitted!

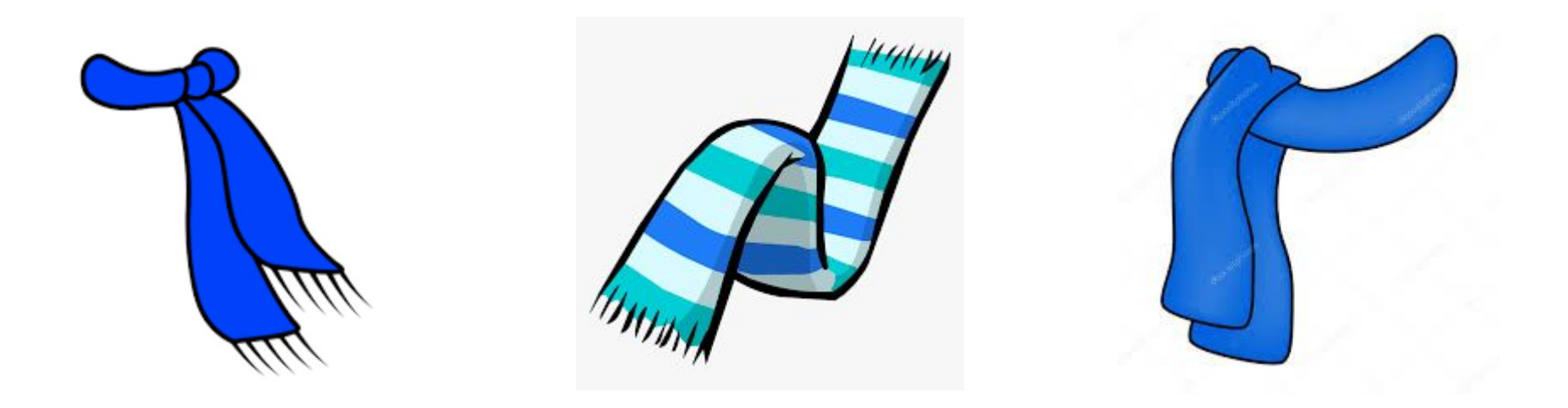

### **Next Month**

- **Grab a Byte**, February 6, 2021 at 1pm
- Please submit your challenge by February 4th at <http://www.lilmisscoder.com/contact-us.html>

**Thank you so much for joining Lil Miss Coder today! Stay warm**